# TaiLieu.com

## *Chat gpt là gì?*

Chat GPT là một chatbot do Open AI phát triển, được ra mắt vào ngày 30/11/2022. Chỉ sau 5 ngày, đã có hàng triệu người dùng đăng ký công cụ này.

Gpt chat thể hiện đặc điểm nổi trội khi có thể tự động viết kịch bản phim, kết hợp nhiều diễn viên từ nhiều loạt phim khác nhau, viết luận văn học thuật cơ bản cho sinh viên, có thể trình bày ý tứ một cách logic, có chiều sâu và cực kỳ trôi chảy cho các câu hỏi phức tạp. Nhiều người gọi đây là ứng dụng siêu AI, có thể trả lời mọi thứ như người thật.

Cha đẻ của ChatGPT là Samuel H. Altman. Anh sinh ra và lớn lên ở St. Louis, Missouri, có gốc Do Thái. Anh từng học trung học tại Trường John Burroughs sau đó theo học ngành khoa học máy tính tại Đại học Stanford.

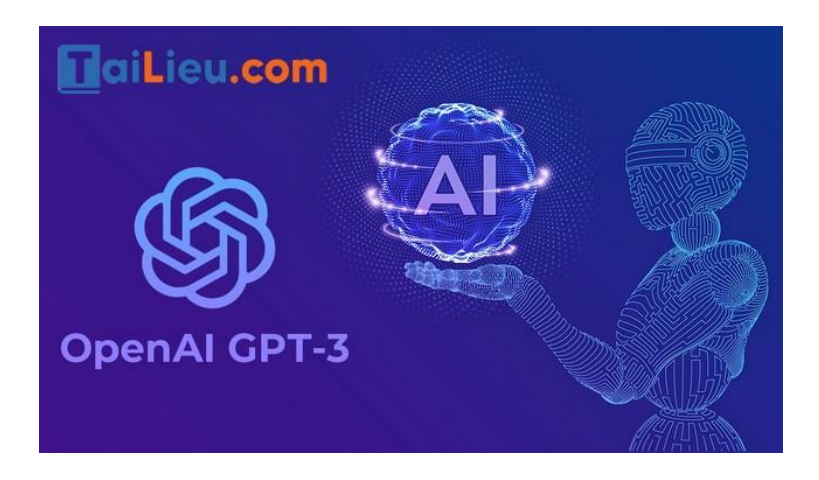

## *Cách tạo tài khoản Chat GPT*

Dưới đây là các bước đăng ký tạo tài khoản chat gpt tại Việt Nam:

## *Bước 1: Đăng ký tài khoản Chat GPT (dùng VPN).*

*Bước 2: Thuê 1 số điện thoại nước ngoài để nhận SMS OTP.*

*Bước 3: Nhập OTP để xác thực số điện thoại.*

*Bước 4: Đăng nhập và sử dụng: https://chat.openai.com .*

Hiện tại Chat GPT không cho phép tạo tài khoản ở Việt Nam, do đó để tạo được tài khoản thì chúng ta sẽ cần đổi địa chỉ IP (chỉ cần đổi khi tạo tài khoản). Các bạn có thể dùng các extension VPN free, ví dụ trên Chrome thì mình dùng Extension VeePN. Đơn giản chỉ việc cài extension lên và chon location, sau đó bật lên để đổi địa chỉ IP sang location vừa chon.

# aiLieu.com

# **Tải Tài Liệu, Văn Bản, Biểu Mẫu, Hồ Sơ Miễn Phí**

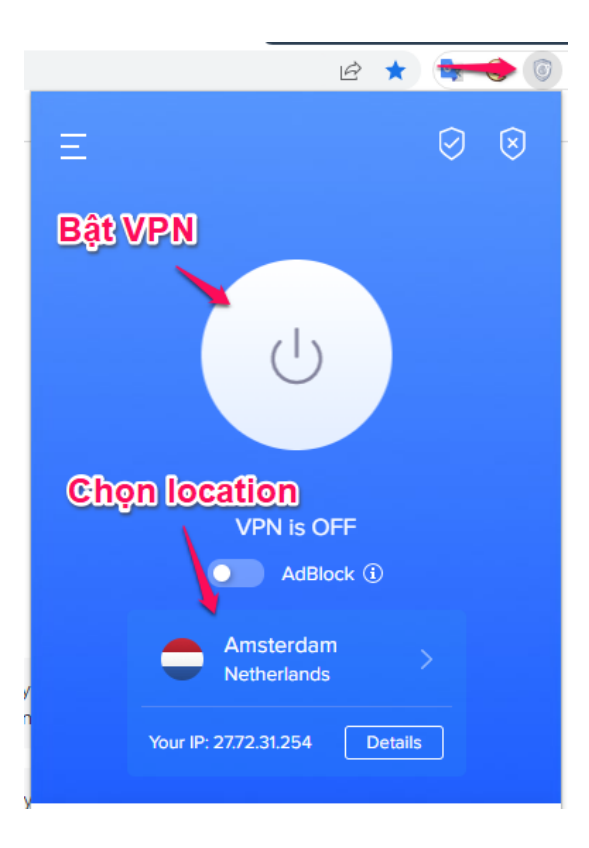

Sau khi bật VPN thì chúng ta sẽ truy cập vào https://platform.openai.com để tạo tài khoản (dùng email của bạn để tạo tài khoản chứ không dùng chức năng login với Google nhé).

Tạo tài khoản xong, bạn vào email để lấy link kích hoạt. Bấm vào link kích hoạt ở email sẽ hiện ra trang nhập tên, nhập tên xong thì cần xác thực số điện thoại. Đến bước này chúng ta sẽ cần một số điện thoại nước ngoài để nhận OTP. Có nhiều dịch vụ cho thuê số điện thoại hoặc nhận SMS online. Ở đây mình dùng dịch vụ của https://sms-activate.org vì giá rẻ (chỉ khoảng 3k VNĐ 1 số điện thoại) và dễ sử dụng.

Các bạn đăng ký tài khoản trên https://sms-activate.org , sau đó vào nạp tiền (nạp mức tối thiểu là được). Trang này hỗ trợ khá nhiều phương thức thanh toán (có cả crypto), mình thì sử dụng thẻ Visa và thanh toán qua cổng Stripe.

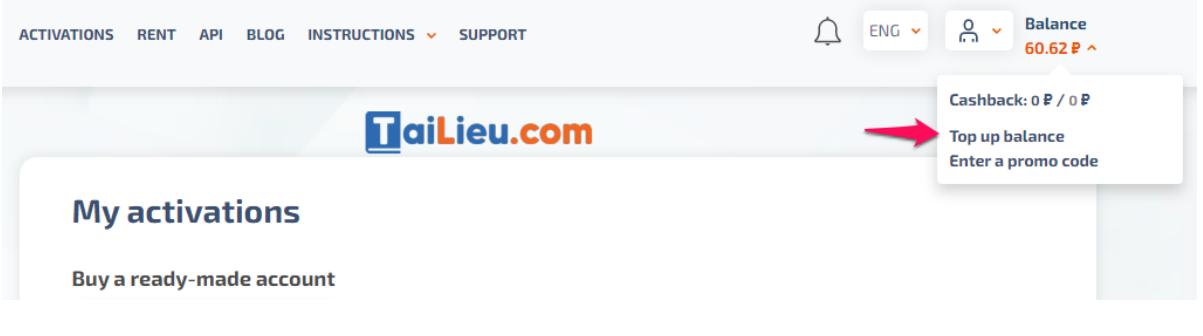

Chọn Top up balance để nạp tiền vào tài khoản

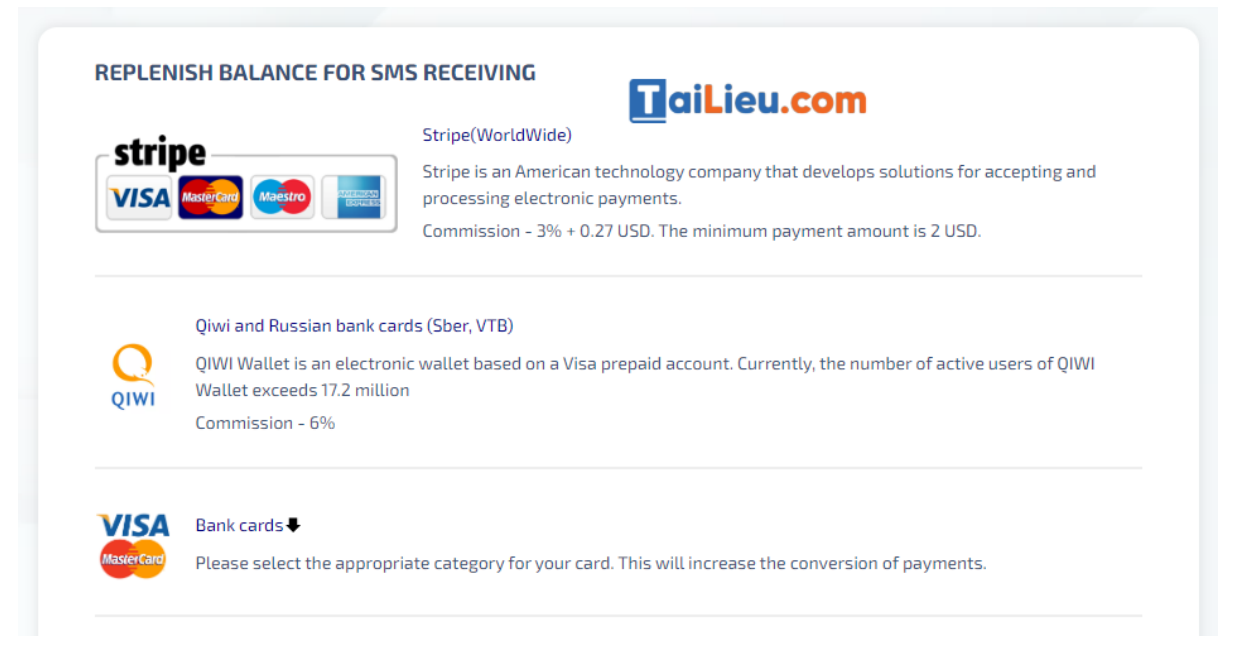

#### Chọn phương thức thanh toán phù hợp để nạp tiền

Sau khi nạp tiền xong (chỉ cần nạp mức tối thiểu của phương thức thanh toán là đủ), chúng ta sẽ thuê một số điện thoại để nhận OTP. Chọn dịch vụ **OpenAI** bên trái và chọn một quốc gia để thuê số điện thoại. Chú ý quốc gia nào có 0 pcs tức là hết số điện thoại, còn số bên cạnh là giá tiền, trung bình vào khoảng 10 Rub 1 số điện thoại.

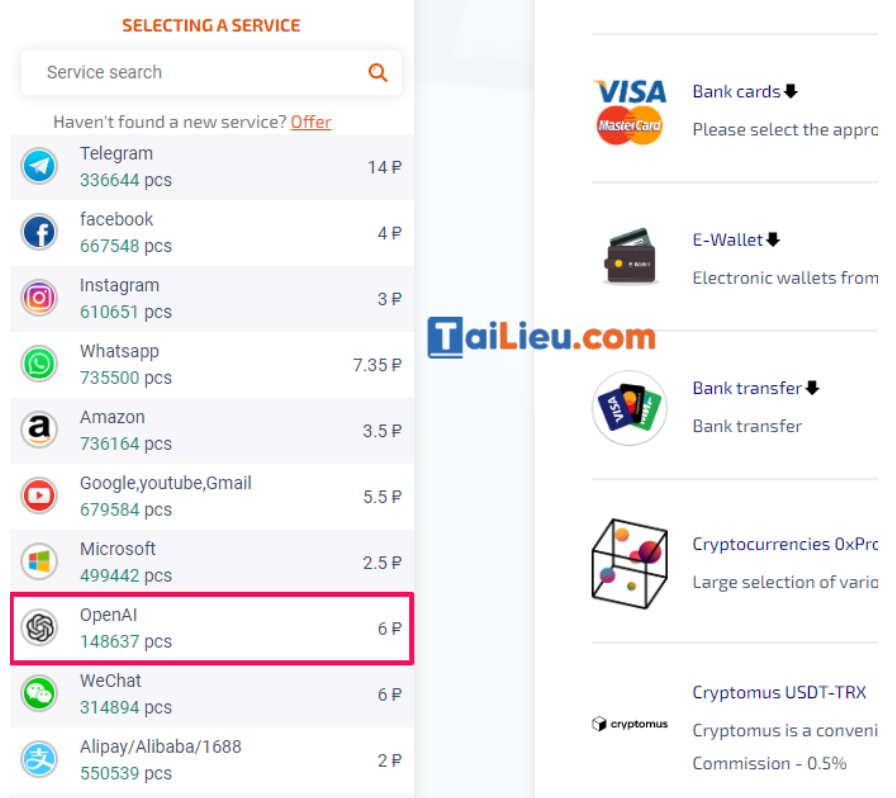

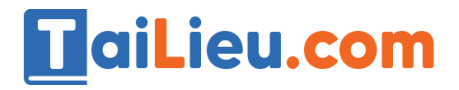

# **Tải Tài Liệu, Văn Bản, Biểu Mẫu, Hồ Sơ Miễn Phí**

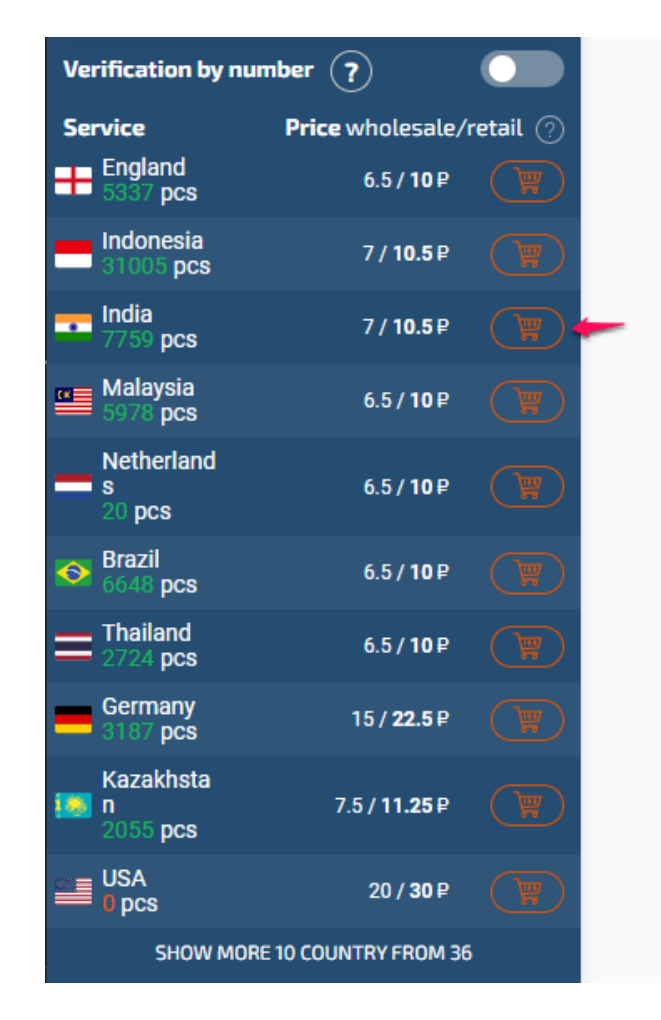

Chọn dịch vụ open AI để thuê số điện thoại

Sau khi thuê xong 1 số điện thoại, chúng ta sẽ có 20 phút để nhận OTP. Nếu trong thời gian này chờ lâu mà không nhận được OTP thì có thể **cancel** (chữ X ở góc phải) để thuê số khác (không mất tiền).

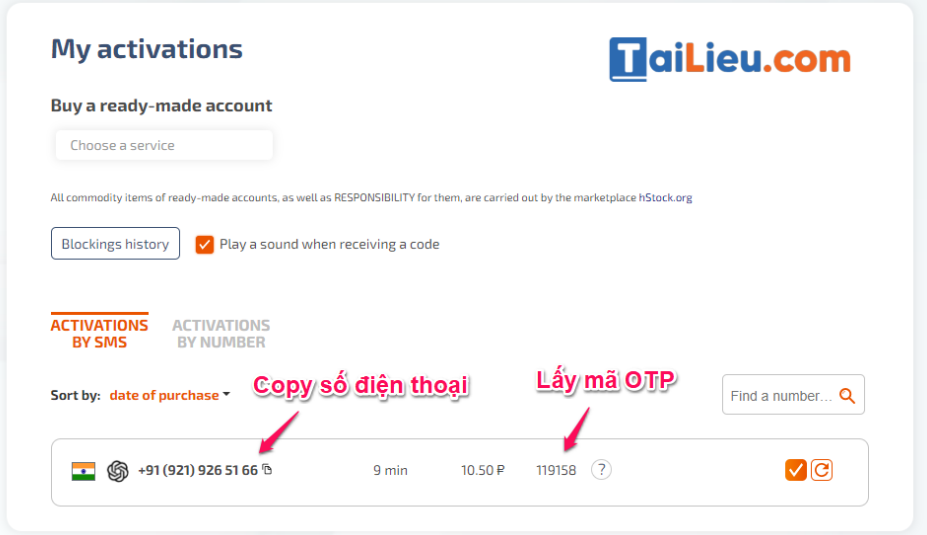

# **TaiLieu.com Tải Tài Liệu, Văn Bản, Biểu Mẫu, Hồ Sơ Miễn Phí**

Copy số điện thoại vừa thuê để xác thực tài khoản Chat GPT

Quay lại trang đăng ký tài khoản Chat GPT và nhập số điện thoại đã thuê để lấy OTP.

# Verify your phone number

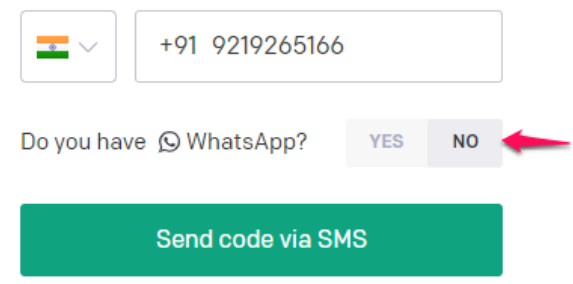

Nhập số điện thoại đã thuê để nhận OTP (chú ý bỏ mã quốc gia ở đầu)

Chờ OTP gửi về thì copy và paste vào phần **Enter code** là hoàn tất việc đăng ký.

# **Enter code**

Please enter the code we just sent you.

000 000

Nhập mã OTP nhận được qua số điện thoại để xác thực

Đăng ký xong, phần mục đích sử dụng các bạn chọn **I'm exploring personal use** hoặc truy cập link này để sử dụng https://chat.openai.com (lúc này có thể tắt VPN đi cho mạng đỡ chậm).

## *Sử dụng Chat GPT*

Sử dụng Chat GPT rất đơn giản, bạn chỉ cần nhập câu hỏi hoặc yêu cầu vào khung chat và chờ bot phản hồi. Có thể sử dụng Tiếng Anh hoặc Tiếng Việt đều được, nhưng Tiếng Anh sẽ ra kết quả chính xác hơn. Cụ thể như sau:

**Bước 1:** Bạn nhấn chọn vào New Chat để mở giao diện chat với Chat GPT.

**Bước 2:** Nhìn sang giao diện bên cạnh bạn sẽ thấy khung trắng để viết nội dung bạn cần giải đáp qua Chat GPT là được. Nhập xong thì nhấn biểu tượng send để gửi nội dung.

# **TaiLieu.com Tải Tài Liệu, Văn Bản, Biểu Mẫu, Hồ Sơ Miễn Phí**

**Bước 3:** Chờ vài giây thì Chat GPT sẽ gửi lại kết quả cho bạn. Chúng ta sẽ có 2 biểu tượng thích và không thích cho câu trả lời này.

**Bước 4:** Ở cạnh trái màn hình sẽ có một số tùy chọn gồm Clear conversations để xóa nội dung chat với Chat GPT, Dark mode để chuyển về giao diện nền đen.

Ngoài ra bạn có thể lưu lại các đoạn chat này theo chủ đề, đặt tên cho nó để sau này xem lại (giống như lưu tài liệu vậy).

Chat GPT cũng có thể sử dụng như Google Search, khi search trên Google thì kết quả trả về sẽ mới hơn nhưng cũng nhiều hơn, dùng Chat GPT sẽ ra kết quả sau khi được chọn lọc nên trong một số trường hợp sẽ nhanh hơn search Google.

#### **Một số extension giúp bạn sử dụng Chat GPT tiện hơn**

- ChatGPT for Google : Tích hợp Chat GPT vào Google search, khi search ngoài hiến thị kết quả từ Google còn hiển thị cả kết quả từ Chat GPT ở bên cạnh.
- Promptheus Converse with ChatGPT : Thêm tính năng sử dụng giọng nói để chat thay vì gõ text.
- ChatGPT PDF : Export lịch sử Chat GPT thành file PNG, PDF hoặc tạo link chia sẻ (extension này cài bằng source code vì chưa có trên store).

## *Gợi ý một số cách sử dụng chat gpt thú vị*

- Dùng Chat GPT giải toán đố. Lưu ý, Chat GPT có thể đưa ra lời giải khác nhau cho cùng 1 bài toán đố. Bạn nhấn chọn vào Regenerate response để thay đổi lại câu trả lời.

- Chat GPT dịch tiếng Anh sang tiếng Việt. Một ưu điểm của Chat GPT đó là nội dung và lời văn mà Chat GPT cung cấp tới bạn rất tự nhiên, không hề máy móc và cứng nhắc.

- Sáng tạo nội dung với Chat GPT: Chat GPT cung cấp tới bạn rất nhiều câu trả lời cho một nội dung nào đó mà bạn đưa lên để tham khảo. Từ đó chúng ta có thể sử dụng để phát triển nội dung của riêng mình. Bạn có thể dựa vào những câu trả lời mang tính chất tham khảo của Chat GPT để triển khai thêm cho nội dung của mình.

Trên đây là nội dung tổng hợp đầy đủ và ngắn gọn nhất về ứng dụng chat GPT - siêu AI chat box đang được mọi người quan tâm. Ngoài ra các bạn có thể tham khảo thêm các bài viết khác đã được đăng tải tại chuyên trang của chúng tôi.